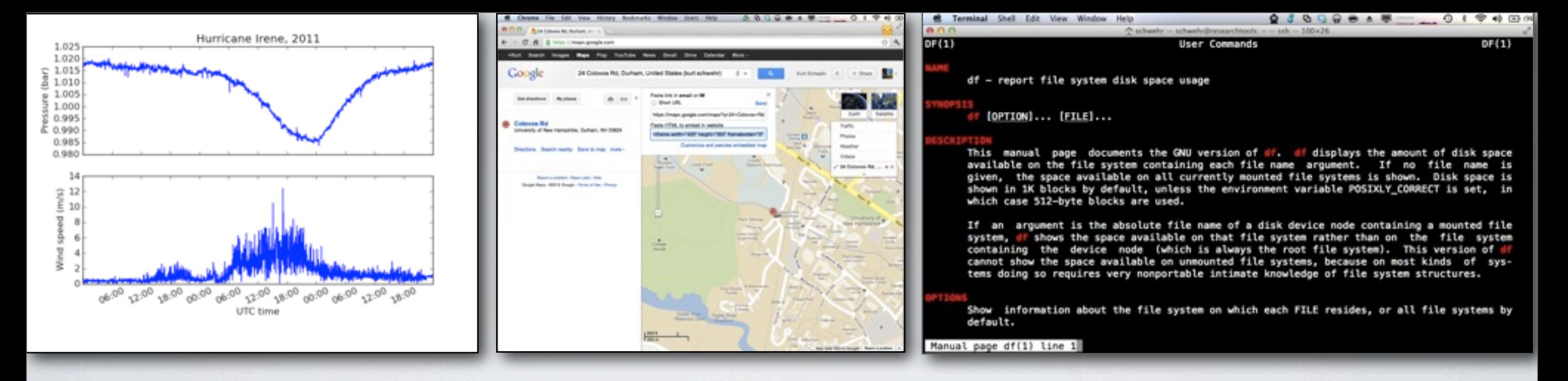

# RESEARCH TOOLS 2011 LECTURE 03

2011-Sep-06 Kurt Schwehr <http://schwehr.org>

# [UNH CCOM/JHC](http://schwehr.org) Wiki editing, Weather Demo, Command Line

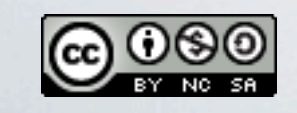

Sunday, June 24, 12

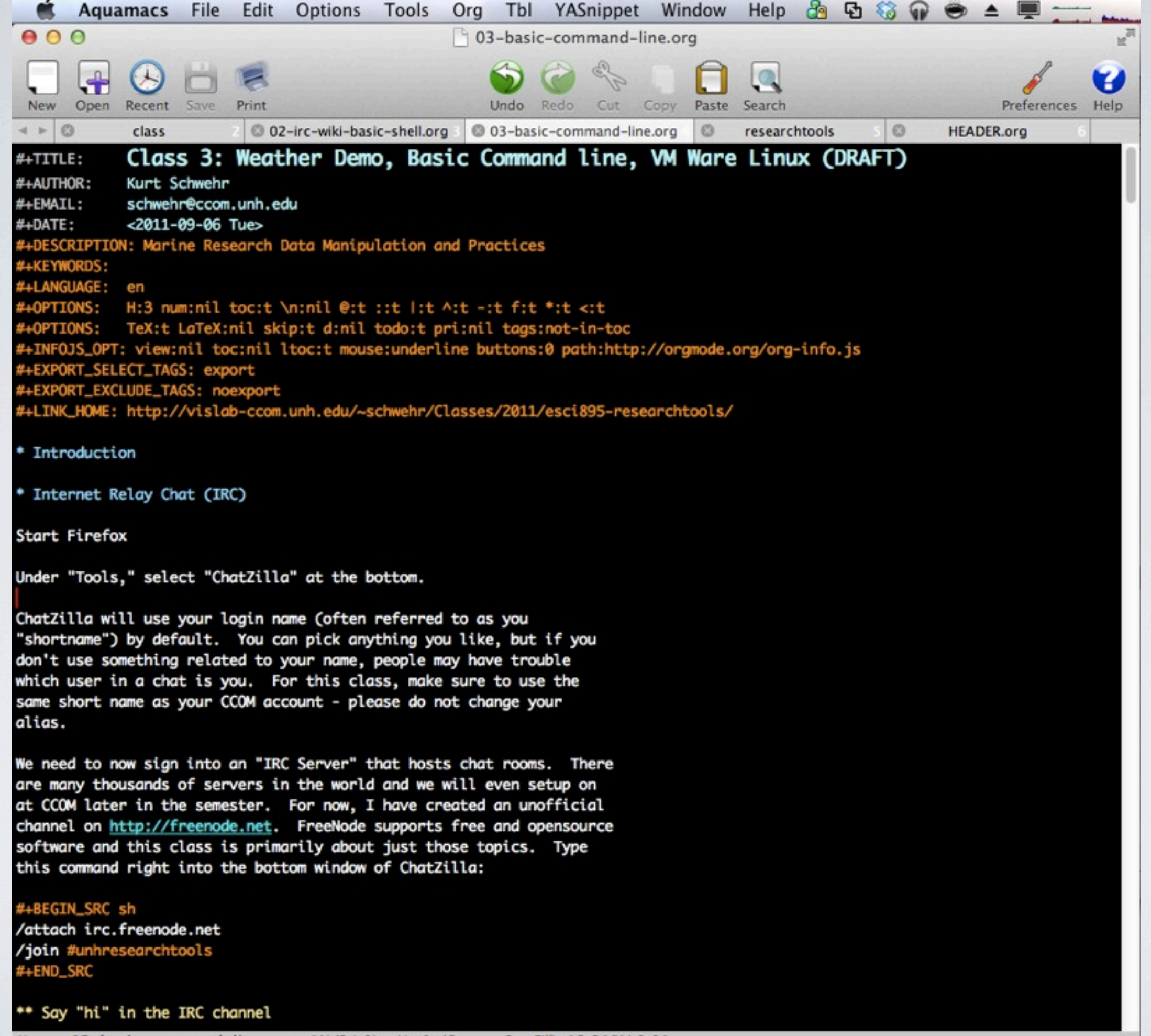

U:--- 03-basic-command-line.org 1% (24,0) Hg:0 (Org yas Spc Fill) 12:21PM 0.91

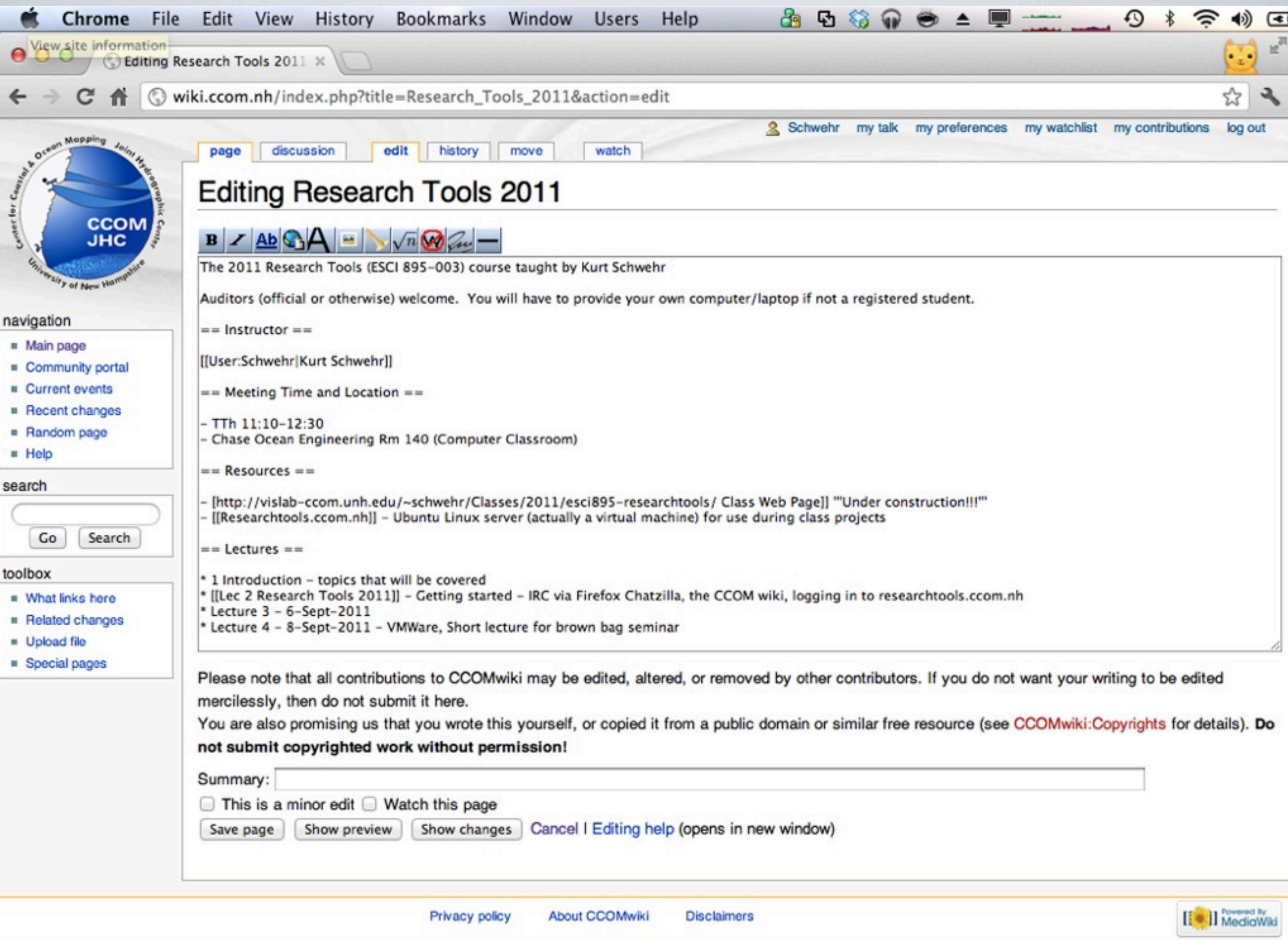

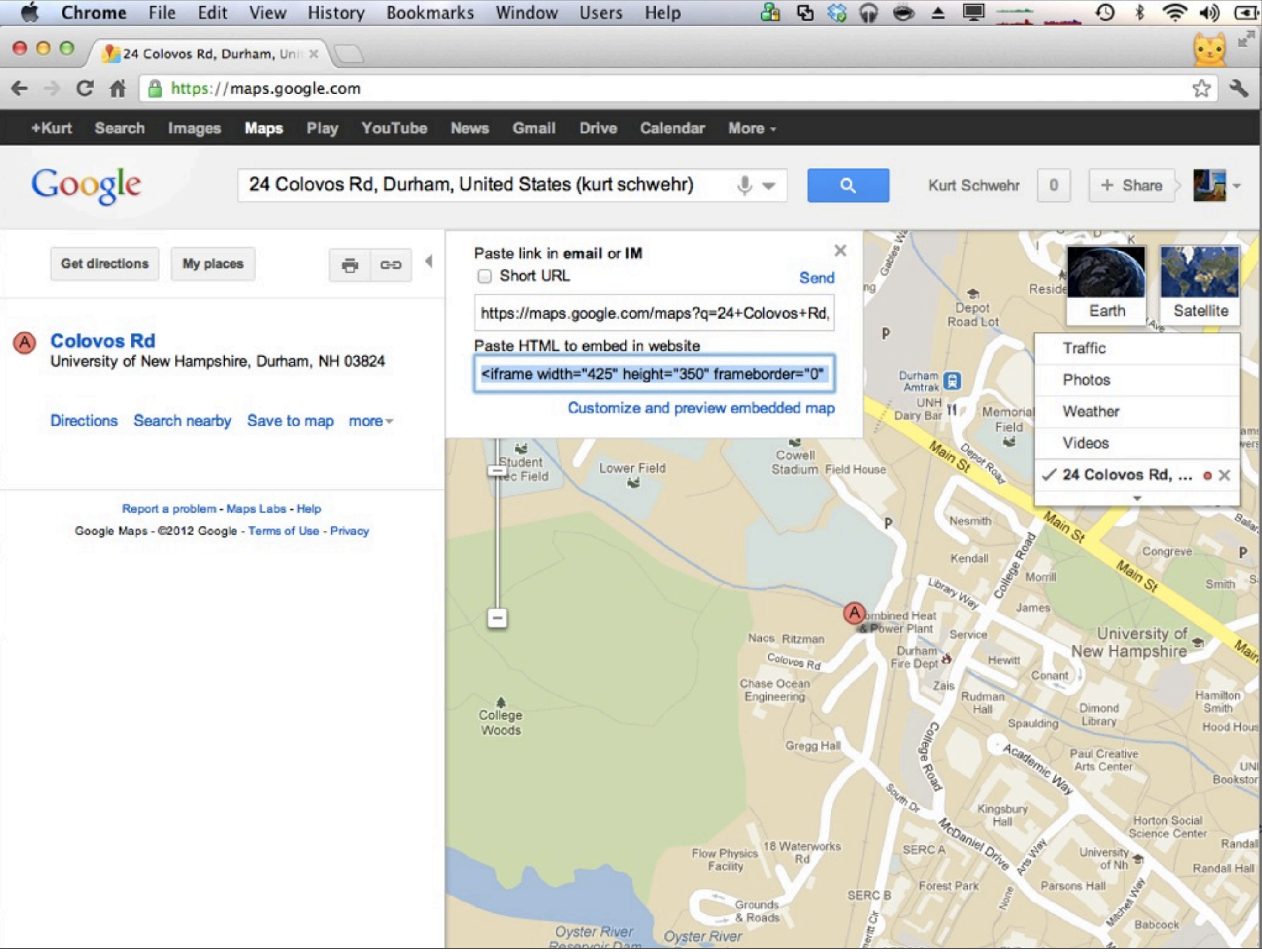

Sunday, June 24, 12

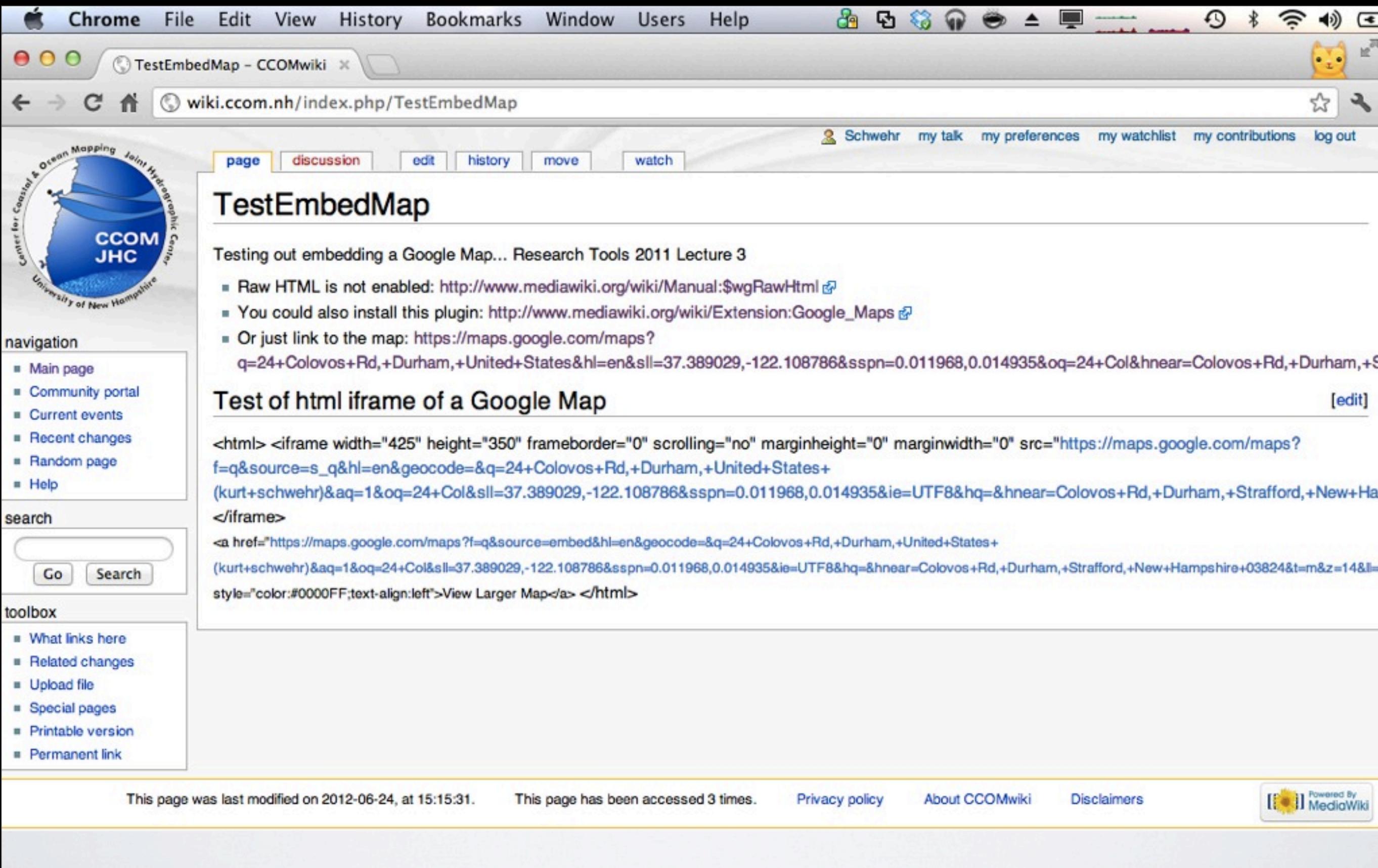

It's better for security not to let users put any html they want into pages. Just link to the map

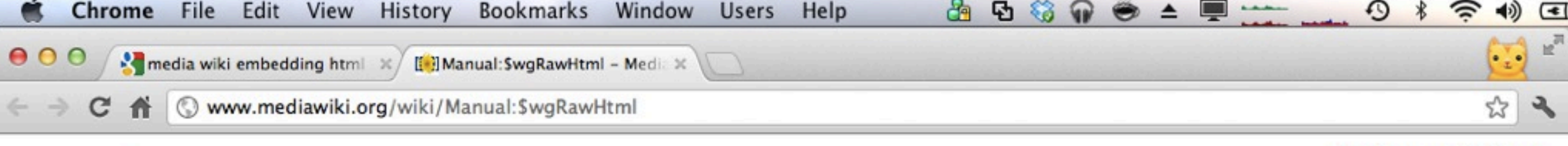

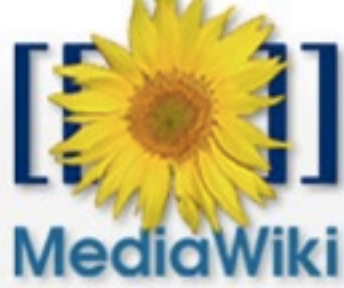

![](_page_5_Picture_91.jpeg)

![](_page_5_Picture_92.jpeg)

- $\blacktriangleright$  Support User help **Technical manual FAQ** Support desk
- Download
- Development
- Communication
- Print/export
- Foolbox

![](_page_5_Picture_93.jpeg)

Other settings: Alphabetical I By Function

#### **Details**

[edit]

in

When \$wgRawHtml = true; the wiki will allow you to insert raw unchecked HTML. However, you must embed your html within the <html>... </html> tags so that mediawiki can differentiate it.

- Warning: This is very dangerous on a publicly editable site, because it allows for arbitrary JavaScript code to be inserted, opening the door for session hijacking. Thus, you shouldn't enable it unless you've restricted editing to trusted users only with \$wgGroupPermissions (version 1.3.x and 1.4.x can use \$wgWhitelistEdit). See Manual: Preventing access for more information on restricting write access.
	- Note: This option does not affect how wikicode outside of <html>...</html> tags is handled.

Note: If you have \$wgRawHtml turned on and you notice some HTML being stripped out, you may need to turn off \$wgUseTidy.

#### Is enabling raw HTML necessary?

[edit]

Some HTML tags are permitted in wikitext, even with \$wgRawBtml=false. See meta:Help:HTML in wikitext. The vast majority of fancy formatting seen on Wikimedia sites is achieved using these limited tags (e.g. tables with CSS style tags). If you can make do with these limitations (leave \$wgRawHtml=false), your wiki will be more secure.

Also note that the "limited" wiki syntax is actually a deliberate design feature of wikis. It is a compact simplified markup which is easily understood even by non-technical users, easily visualised in diff displays, and discourages stylistic tinkering in favour of getting on with writing useful/interesting text.

![](_page_6_Picture_0.jpeg)

Note: The Google Maps Javascript API Version 2 used by this extension has been officially deprecated as of May 19, 2010 by Google.

#### What does it do?

The extension books into your MediaWiki installation in two ways: first, it defines a <googlemap> tag that translates a special syntax into a map

![](_page_7_Picture_0.jpeg)

Sunday, June 24, 12

#### \* Demonstration - Processing weather data

For this section, you do not need to try to follow along. Just watch what I am doing. The goal is to give you a feeling for what we will be covering. I do not you expect to understand all the steps just yet. It will take us a number of classes to cover all of this material.

This material has also been written up here on my blog:

http://schwehr.org/blog/archives/2011-09.html#e2011-09-05T19\_50\_00.txt

First, log into a linux computer and setup a project directory.

#### #+BEGIN\_SRC sh

ssh researchtools.ccom.nh # or use putty mkdir wx  $cd$  wx  $#$  wx is short for "weather" #+END\_SRC

Check out the weather data that is available over the CCOM internal network, socat is a network data helper. It can dump what it sees from a network connection, pass it to other programs, or forward the data.

#### #+BEGIN\_SRC sh

socat TCP4:datalogger1.ccom.nh:36000 - I head #+END\_SRC

You should see some NMEA weather data.

#### #+BEGIN\_EXAMPLE

\$WIMWV,140.3,R,1.8,N,A\*2C,rccom-airmar,1315303659.98 \$WIMDA, 30.0438, I, 1.0174, B, 15.6, C,,,,,,,164.4, T, 179.8, M, 1.8, N, 0.9, M\*27, rccom-airmar, 1315303660.12 \$HCHDT, 26.2, T\*1F, rccom-airmar, 1315303660.25 \$GPZDA, 100740, 06, 09, 2011, 00, 00\*47, rccom-airmar, 1315303660.31 \$WIMWD, 164.6, T, 180.0, M, 1.7, N, 0.9, M\*59, rccom-airmar, 1315303660.4 \$WIMWV,138.6,T,1.7,N,A\*2F,rccom-airmar,1315303660.45 \$WIMWV,140.3,R,1.7,N,A\*23,rccom-airmar,1315303660.51 \$GPGGA,100740,4308.1261,N,07056.3764,W,2,9,0.9,42.2,M,,,,\*0F,rccom-airmar,1315303660.63 \$HCHDT, 26.2, T\*1F, rccom-airmar, 1315303660.75 \$GPVTG, 303.8, T, 319.2, M, 0.1, N, 0.1, K, D\*27, rccom-airmar, 1315303660.83 2011/09/06 06:07:40 socat[29595] E write(1, 0x9d6b410, 53): Broken pipe U:--- 03-basic-command-line.org 9% (57,0) Hg:0 (Org yas Spc Fill) 12:23PM 0.94

![](_page_8_Figure_13.jpeg)

![](_page_9_Picture_70.jpeg)

09.05.2011 19:50

#### **PYTHON DEVELOPMENT - HURRICANE IRENE**

Today I gave a run through of a portion of what I aim to teach this semester in research tools. I wanted to make a demonstration of going from a sensor in the world, creating a parser for the data it produces, plotting up some results and releasing the code to the world. I'm using the CCOM weather station as an example. Andy and Ben got the Airmar PB150 setup quite a while ago. It spits out NMEA over a serial port at 4800 baud. I use my serial-logger script to read the serial port and rebroadcast the data over the internal network for anyone who is interested. Here is using socat to grab a few lines of the data:

socat TCP4:datalogger1:36000 - | head \$HCHDT, 26.2, T\*1F, rccom-airmar, 1314661980.3 \$GPVTG, 275.1, T, 290.5, M, 0.1, N, 0.1, K, D\*29, rccom-airmar, 1314661980.38 \$GPZDA, 235300, 29, 08, 2011, 00, 00\*4E, rccom-airmar, 1314661980.45 \$WIMWV, 143.9, R, 1.9, N, A\*24, rccom-airmar, 1314661980.52 \$GPGGA, 235300, 4308.1252, N, 07056.3764, W, 2, 9, 0.9, 37.2, M,,,,\*08, rccom-airmar, 1314661980.64 \$WIMDA, 30.0497, I, 1.0176, B, 17.8, C,,,,,,,167.2, T, 182.6, M, 1.9, N, 1.0, M\*2A, rccom-airmar, 1314661980.79 \$HCHDT, 26.2, T\*1F, rccom-airmar, 1314661980.82 \$WIMWD, 167.2, T, 182.6, M, 1.9, N, 1.0, M\*5C, rccom-airmar, 1314661980.9 \$WIMWV, 141.0, T, 1.9, N, A\*29, rccom-airmar, 1314661980.97 \$WIMWV, 144.5, R, 1.9, N, A\*2F, rccom-airmar, 1314661981.02

The ",rccom-airmar,1314661980.97" is added by my serial-logger giving each line a station name and a UNIX UTC timestamp. Eric Raymond (ESR) has put together a very nice document on NMEA sentences: NMEA Revealed. It describes many of the scentences in common use. What do we have for contents? The unix "cut" command can pull out the "talker" + "sentence" part of each line. The -d specifies that the sort with "-u" for collapsing the output to the unique list of lines can get the job done.

![](_page_9_Picture_71.jpeg)

All of those messages (except my custom PNTZNT message for NTP clock status) are documented in ESR's NMEA Revealed.

To look at the weather from Hurricane Trene, we want to look at the MDA is listed as "Obsolete"

```
品 日 翁
     Terminal Shell Edit View Window
                                    Help
                                                                                     <u>ra</u>
 \blacksquare\Box 03 - schwehr@researchtools: ~ - ssh - 80×24
000schwehr@researchtools:~$ socat TCP4:datalogger1:36000 -
                                                                  head -20# 1340566164.95
$WIMWD,357.0,T,12.4,M,1.8,N,0.9,M*6C
# 1340566165.0
$HCHDT, 25.9, T*17
# 1340566165.05
$WIMWV, 329.1, R, 1.8, N, A*23
# 1340566165.11
$WIMWV, 332.3, T, 1.8, N, A*2D
#1340566165.34
$GPZDA, 192925, 24, 06, 2012, 00, 00*4D
# 1340566165.4
$HCHDT, 25.8, T*16
# 1340566165.52
$WIMWV, 325.5, R, 1.7, N, A*24
# 1340566165.65
$GPGGA,192925,4308.1270,N,07056.3757,W,2,10,1.0,40.6,M,,,,*3F
#1340566165.74
$GPVTG, 256.9, T, 272.3, M, 0.1, N, 0.1, K, D*2A
# 1340566165.87
$WIMDA, 29.9375, I, 1.0138, B, 31.0, C, , , , , , , 354.1, T, 9.5, M, 1.7, N, 0.9, M*20
2012/06/24 15:29:25 socat[21484] E write(1, 0x8a9c400, 16): Broken pipe
schwehr@researchtools:~$
```
# [http://en.wikipedia.org/wiki/Standard\\_streams](http://en.wikipedia.org/wiki/Standard_streams) [http://en.wikipedia.org/wiki/Head\\_\(Unix\)](http://en.wikipedia.org/wiki/Head_(Unix))

## **NMEA Revealed**

**Eric S. Raymond** <esr@thyrsus.com> version 2.11, Mar 2012

**Table of Contents Sources and Applicable Standards** Relationship to NMEA 2000 NMEA 0183 physical protocol layer **Sentence Mixes and NMEA Variations NMEA Encoding Conventions** Dates and times **Error status indications Talker IDs Satellite IDs** Obsolete sentences **NMEA-Standard Sentences AAM - Waypoint Arrival Alarm ALM - GPS Almanac Data APA - Autopilot Sentence "A" APB** - Autopilot Sentence "B" **BOD** - Bearing - Waypoint to Waypoint **BWC** - Bearing & Distance to Waypoint - Geat Circle **BWR** - Bearing and Distance to Waypoint - Rhumb Line **BWW** - Bearing - Waypoint to Waypoint **DBK** - Depth Below Keel **DBS - Depth Below Surface DBT** - Depth below transducer **DCN** - Decca Position **DPT** - Depth of Water **DTM - Datum Reference FSI-Frequency Set Information GBS - GPS Satellite Fault Detection GGA** - Global Positioning System Fix Data GLC - Geographic Position, Loran-C GLL - Geographic Position - Latitude/Longitude GNS - Fix data **GRS - GPS Range Residuals GST - GPS Pseudorange Noise Statistics** GSA - GPS DOP and active satellites CSV<sub>-</sub> Satellites in view

**GGA** - Global Positioning System Fix Data GLC - Geographic Position, Loran-C GLL - Geographic Position - Latitude/Longitude GNS - Fix data **GRS - GPS Range Residuals GST - GPS Pseudorange Noise Statistics GSA-GPS DOP and active satellites GSV** - Satellites in view **GTD** - Geographic Location in Time Differences **GXA-TRANSIT Position - Latitude/Longitude HDG** - Heading - Deviation & Variation **HDM** - Heading - Magnetic **HDT** - Heading - True HFB-Trawl Headrope to Footrope and Bottom **HSC** - Heading Steering Command **ITS** - Trawl Door Spread 2 Distance LCD - Loran-C Signal Data MSK - Control for a Beacon Receiver **MSS - Beacon Receiver Status** MTW - Mean Temperature of Water **MWV-Wind Speed and Angle OLN - Omega Lane Numbers OSD - Own Ship Data** Roo - Waypoints in active route RMA - Recommended Minimum Navigation Infor RMB - Recommended Minimum Navigation Infor RMC - Recommended Minimum Navigation Infor **ROT** - Rate Of Turn **RPM - Revolutions RSA - Rudder Sensor Angle RSD - RADAR System Data RTE - Routes SFI-Scanning Frequency Information STN - Multiple Data ID TDS - Trawl Door Spread Distance** TFI-Trawl Filling Indicator **TPC - Trawl Position Cartesian Coordinates TPR - Trawl Position Relative Vessel TPT - Trawl Position True TRF-TRANSIT Fix Data TTM - Tracked Target Message VBW** - Dual Ground/Water Speed **VDR** - Set and Drift VHW - Water speed and heading VLW - Distance Traveled through Water VPW - Speed - Measured Parallel to Wind VTG - Track made good and Ground speed **VWR** - Relative Wind Speed and Angle **WCV** - Waypoint Closure Velocity **WNC** - Distance - Waypoint to Waypoint

**TPR - Trawl Position Relative Vessel TPT - Trawl Position True TRF-TRANSIT Fix Data** TTM - Tracked Target Message VBW - Dual Ground/Water Speed **VDR** - Set and Drift VHW - Water speed and heading VLW - Distance Traveled through Water VPW - Speed - Measured Parallel to Wind VTG - Track made good and Ground speed **VWR** - Relative Wind Speed and Angle **WCV** - Waypoint Closure Velocity **WNC** - Distance - Waypoint to Waypoint **WPL-Waypoint Location** XDR - Cross Track Error - Dead Reckoning XTE - Cross-Track Error, Measured XTR - Cross Track Error - Dead Reckoning ZDA - Time & Date - UTC, day, month, year at ZFO - UTC & Time from origin Waypoint ZTG - UTC & Time to Destination Waypoint Other sentences Vendor extensions PASHR - RT300 proprietary roll and pitch se **PGRME - Garmin Estimated Error PMGNST - Magellan Status PRWIZCH - Rockwell Channel Status** PUBX 00 - uBlox Lat/Long Position Data PUBX 01 - uBlox UTM Position Data PUBX 03 - uBlox Satellite Status PUBX 04 - uBlox Time of Day and Clock Infor References

Sunday, June 24, 12

#### **GGA - Global Positioning System Fix Data**

Time, Position and fix related data for a GPS receiver.

 $3<sub>4</sub>$ 

**Field Number:** 

 $\mathbf{1}$ 

1. Universal Time Coordinated (UTC)

 $\overline{a}$ 

- 2. Latitude
- 3. N or S (North or South)
- 4. Longitude
- 5. E or W (East or West)
- 6. GPS Quality Indicator,
	- o fix not available,
	- $\circ$  1 GPS fix,
	- 2 Differential GPS fix (values above 2 are 2.3 features)

 $11$ 

10

9

5 6 7

\$--GGA, hhmmss.ss, 1111.11, a, yyyyy.yy, a, x, xx, x.x, x.x, M, x.x, M, x.x, xxxx\*hh<CR><LF>

8

 $121314$ 

15

- $\circ$  3 = PPS fix
- $\degree$  4 = Real Time Kinematic
- $5$  = Float RTK
- $6 =$  estimated (dead reckoning)
- $7 =$  Manual input mode
- $\circ$  8 = Simulation mode
- 7. Number of satellites in view, 00 12
- 8. Horizontal Dilution of precision (meters)
- 9. Antenna Altitude above/below mean-sea-level (geoid) (in meters)
- 10. Units of antenna altitude, meters

To look at the weather from Hurricane Irene, we want to look at the MDA is listed as "Obsolete" by ESR according to a NMEA 2009 doc, but that is the message we want to use. In python we could parse this by hand. Here is an example "Meteorological Composite" NMEA line:

\$WIMDA, 30.0497, I, 1.0176, B, 17.8, C, , , , , , , 167.2, T, 182.6, M, 1.9, N, 1.0, M\*2A

Python makes it easy to do splits on strings and use any separator that we line. For example, we could do:

 $fields = line.split(','')$ 

This would break apart each of the blocks. However, this doesn't scale well and does not tell us when a message is too corrupted to be usable data. I have written a large number of regular expressions in Python for NMEA sentences based on emails that I get from the USCG Healy.

I wanted to start turning those into a library that I could make usable by anyone. I created the nmea decoder package. I used mercurial (hg) for version control and uploaded it to bitbucket as (nmeadec). It's pure python and simpler (but less powerful) than gpsd. I really like the way that python's regular expression syntax lets you name the fields and retrieve a named dictionary when messages are decoded. You can find the regular expression for MDA here: nmeadec/raw.py - line 39. With nmeadec 0.1 written, I can now parse NMEA in Python like this:

 $msg = mreadec.decode(line)$ 

The PasteScript package gave a helping hand for creating a basic python package. I did this from inside of a virtualenv to protect the system and fink python space.

virtualeny ve cd ve source bin/activate mkdir src paster create nmeadec

I answered a whole bunch of questions and it setup a simple package using setuptools/distribute.

Since you are not creating that package and might want to follow along, you can grab the package in src (and skip running the paster command to create a new project.

hg clone https://schwehr@bitbucket.org/schwehr/nmeadec

Because I set this up in a terminal using a virtualeny being active, then I can use this command to setup the package for development without funny python PATH hacks:

cd nmeadec python setup.py develop

### **Obsolete sentences**

![](_page_14_Picture_8.jpeg)

**Contact Terminal** Shell Edit View Window Help  $\odot$  $000$  $\Box$  03 - schwehr@researchtools: ~/wx - ssh - 88×24 schwehr@researchtools:~/wx\$ ls -l total 163844 -rw-r--r-- 1 schwehr domain users 55808963 2011-09-06 06:05 ccom-airmar-2011-08-28 -rw-r--r-- 1 schwehr domain users 55979878 2011-09-06 06:05 ccom-airmar-2011-08-29 -rw-r--r-- 1 schwehr domain users 55977976 2011-09-06 06:05 ccom-airmar-2011-08-30 drwxr-xr-x 7 schwehr domain users 4096 2011-09-06 06:24 nmeadec schwehr@researchtools:~/wx\$ egrep -v '^[#]' ccom-airmar-2011-08-28 | cut -d, -f1 | sort —u **\$GPGGA \$GPVTG \$GPZDA \$HCHDT \$PNTZNT SWIMDA SWIMWD SWIMWV** schwehr@researchtools:~/wx\$

#### #+BEGIN\_SRC sh

#### pwd # make sure you are in the "wx" directory

wget http://vislab-ccom.unh.edu/~schwehr/Classes/2011/esci895-researchtools/examples/ccom-airmar-2011-08-28.bz2 wget http://vislab-ccom.unh.edu/~schwehr/Classes/2011/esci895-researchtools/examples/ccom-airmar-2011-08-29.bz2 wget http://vislab-ccom.unh.edu/~schwehr/Classes/2011/esci895-researchtools/examples/ccom-airmar-2011-08-30.bz2

# If you are unfamiliar with .bz2 files, ask the computer if it knows

#### file ccom\*

ccom-airmar-2011-08-28.bz2: bzip2 compressed data, block size = 900k ccom-airmar-2011-08-29.bz2: bzip2 compressed data, block size = 900k ccom-airmar-2011-08-30.bz2: bzip2 compressed data, block size = 900k

# Uncompress the data. "\*" matches any text bunzip2 ccom\*.bz2

file ccom-airmar-2011-08-\* ccom-airmar-2011-08-28: ASCII English text To look at the weather from Hurricane Irene, we want to look at the MDA is listed as "Obsolete" by ESR according to a NMEA 2009 doc, but that is the message we want to use. In python we could parse this by hand. Here is an example "Meteorological Composite" NMEA line:

\$WIMDA, 30.0497, I, 1.0176, B, 17.8, C, , , , , , , 167.2, T, 182.6, M, 1.9, N, 1.0, M\*2A

Python makes it easy to do splits on strings and use any separator that we line. For example, we could do:

 $fields = line.split(','')$ 

This would break apart each of the blocks. However, this doesn't scale well and does not tell us when a message is too corrupted to be usable data. I have written a large number of regular expressions in Python for NMEA sentences based on emails that I get from the USCG Healy.

I wanted to start turning those into a library that I could make usable by anyone. I created the nmea decoder package. I used mercurial (hg) for version control and uploaded it to bitbucket as (nmeadec). It's pure python and simpler (but less powerful) than gpsd. I really like the way that python's regular expression syntax lets you name the fields and retrieve a named dictionary when messages are decoded. You can find the regular expression for MDA here: nmeadec/raw.py - line 39. With nmeadec 0.1 written, I can now parse NMEA in Python like this:

 $msg = mreadec.decode(line)$ 

The PasteScript package gave a helping hand for creating a basic python package. I did this from inside of a virtualenv to protect the system and fink python space.

virtualeny ve cd ve source bin/activate mkdir src paster create nmeadec

I answered a whole bunch of questions and it setup a simple package using setuptools/distribute.

Since you are not creating that package and might want to follow along, you can grab the package in src (and skip running the paster command to create a new project.

hg clone https://schwehr@bitbucket.org/schwehr/nmeadec

Because I set this up in a terminal using a virtualeny being active, then I can use this command to setup the package for development without funny python PATH hacks:

cd nmeadec python setup.py develop

```
Now, we need to pull out the data. I created a little module called "process wx.py". It let's you
down sample the data there were more than 86,000 MDA messages in a day.
 from future import print function
 import nmeadec
 def get wx(filename, nth=None):
     pres = []speed = []timestamps = []mda count = 0 # for handling the nth MDA entry
     for line in file(filename):
         try:
             msg = m<br>readec.decode(line)except:
             continue
         try,
             if msg['sentence'] != 'MDA': continue
         except:
             print ('trouble:', line, msg)
         mda count += 1if nth is not None and mda count \frac{1}{2} nth l = 1:
             continue # skip all but the nth. start with first
         #print (msg['pressure bars'], msg['wind speed ms'])
         pres.append(msg['pressure_bars'])
         speed.append(msg['wind speed ms'])
         timestamps.append(float(line.split(',')[-1]))
     return {'pres':pres, 'speed':speed, 'timestamps':timestamps}
We can then use that in ipython to see how it works:
 ipython -pylab # Ask for ipython to preload lots
 import process wx
 data = process wx.get_wx('ccom-airmar-2011-08-28')data.keys()
 ['timestamps', 'speed', 'pres']
 len(data['timestamps'])
 86361
 data = process_wx.get_wx('ccom-airmar-2011-08-28', nth=10)
 len(data['timestamps'])
 8637
```

```
Now, we need to pull out the data. I created a little module called "process wx.py". It let's you
down sample the data there were more than 86,000 MDA messages in a day.
 from future import print function
 import nmeadec
 def get wx(filename, nth=None):
     pres = []speed = []timestamps = []mda count = 0 # for handling the nth MDA entry
     for line in file(filename):
         try:
             msg = m<br>readec.decode(line)except:
             continue
         try:
             if msg['sentence'] != 'MDA': continue
         except:
             print ('trouble:', line, msg)
         mda count += 1if nth is not None and mda count \frac{1}{2} nth l = 1:
             continue # skip all but the nth. start with first
         #print (msg['pressure bars'], msg['wind speed ms'])
         pres.append(msg['pressure bars'])
         speed.append(msg['wind speed ms'])
         timestamps.append(float(line.split(',')[-1]))
     return {'pres':pres, 'speed':speed, 'timestamps':timestamps}
We can then use that in ipython to see how it works:
 ipython -pylab # Ask for ipython to preload lots
                                                        http://ipython.org/
 import process wx
 data = process wx.get_wx('ccom-airmar-2011-08-28')data.keys()
 ['timestamps', 'speed', 'pres']
 len(data['timestamps'])
 86361
 data = process_wx.get_wx('ccom-airmar-2011-08-28', nth=10)
 len(data['timestamps'])
 8637
```

```
Now to load 3 days:
 import process wx
 from numpy import array
 # explicit:
 days = [1]days.append( process wx.get wx('ccom-airmar-2011-08-27', nth=10) )
 days.append( process wx.get wx('ccom-airmar-2011-08-28', nth=10) )
 days.append( process wx.get wx('ccom-airmar-2011-08-29', nth=10) )
 # Does the same as the above, but in one line with "list comprehensions"
 days = [ process wx.get wx('ccom-airmar-2011-08-'+str(day), nth=10) for day in (27, 28, 29) ]
 # We then have to get the pressure, temperature, and timestamps for the 3 days and combine them
 # This is pulling out a few too many tricks in one line!
 pres = array ( sum ( [ day['pres'] for day in days ], [ ] ) )speed = array ( sum ( | day | 'speed' ) for day in days ], [ ] ) )timestamps = array ( sum ( day['timestamps'] for day in days ], [] ))
```
We now have the data loaded and it's time to take a look at it!

```
min(data['speed']), max(data['speed'])
(0.0, 12.4)min(data['pres']), max(data['pres'])
(0.98370000000000002, 1.0201)average(data['speed'])
1.52199
average(data['pres'])
1.0084
median(data['speed'])
1.0median(data['pres'])
1.013650
```
And finally, we would like to make a plot of these parameters. There are several plotting packages for python. Probably the most flexible and powerful is matplotlib. It is very similar to plotting in matlab.

```
# Top plot
subplot(211)http://matplotlib.sourceforge.net/
ylabel('Pressure (bar)')
xlabel('')# Turn off labels for the xaxis
ax = gca()ax.xaxis date()
old xfmt = ax.xaxis.get_major_formatter()
xfmt=DateFormatter('')
ax.xaxis.set_major_formatter(xfmt)
title('Hurricane Irene, 2011')
plot (data['dates'], data['pres'])
# Bottom plot
subplot(212)xlabel('UTC time')
ylabel('Wind speed (m/s)')
# Label x-axis by Hour: Minute
xticks(rotation=25)
subplots_adjust(bottom=0.2)
ax = gca()ax.xaxis date()
xfmt=DateFormatter('%H:%M')
ax.xaxis.set_major_formatter(xfmt)
# 30.6 (meters / second) = 68.5 mph
plot (data['dates'], data['speed'])
title('')
```
I used GraphicsMagick (fork of ImageMagick) to resize the image to have a width of 600 pixels. Yes, I could have set the output size in matplotlib.

convert -resize 600 ~/Desktop/raw-fig.png final-figure.png

![](_page_21_Figure_0.jpeg)

![](_page_22_Picture_1.jpeg)

 $\hat{\mathcal{C}}$  schwehr - schwehr@researchtools: ~ - ssh - 100×8

#### schwehr@researchtools:~\$ egrep some-string  $\overline{c}$

#### schwehr@researchtools:~\$ # Control-C or q (lower case Q) are often the quit keys schwehr@researchtools:~\$

Check for common characters to confuse. It is easy to replace a "1" (number one) with an "l" (Lima) or vice versa if the fonts you have in your terminal and web browser make those two characters. Make sure you are using the right quote character (e.g. ", ', or ` are all different). Another pair of characters that is sometime trouble are the 0 (zero) and 0 (0scar).

Note that the pipe character is a vertical bar: "I". This character is sometimes two vertical dashes. On US keyboards it is located between the delete and return/enter keys and is the shift of "\".

#### \*\* What to do if you get stuck?

Before we get into the commands, we need to talk about what to do if things get stuck. If you mistype a command and it just sits there doing nothing, you should first try holding down the "control" key and hitting the "C" key. This sends a "break" or "kill" message to the program. This is often written as "Ctrl-C" or "C-c". Here is a command that hangs. I then use Ctrl-C to get out of it. The bash shell responds with a "^C" and gives a prompt again.

#### #+BEGIN\_EXAMPLE

 $000$ 

egrep some-string ۸C #+END\_EXAMPLE

If the command really gets stuck and does not respond to the Ctrl-C, you can close the terminal window and open a new window. Later on, you will learn fancier techniques for controlling programs (also known as processes), but this will work for now.

```
Terminal Shell Edit View Window Help
                                                                 3 d & \bullet \bullet \bullet \bullet\blacksquare\hat{C} schwehr - schwehr@researchtools: ~/example - ssh - 100×26
000schwehr@researchtools:~$ pwd # Print Working Directory or "Where am I?"
/home/CCOMNH/schwehr
schwehr@researchtools:~$ mkdir example
schwehr@researchtools:~$ cd example
schwehr@researchtools:~/example$ ls
schwehr@researchtools:~/example$ ls -l
total 0
schwehr@researchtools:~/example$ ls -a
schwehr@researchtools:~/example$ # . is the current directory
schwehr@researchtools:~/example$ # .. is the parent directory or "up"
schwehr@researchtools:~/example$ ls -la
total 8
drwxr-xr-x 2 schwehr domain users 4096 2012-06-24 16:52.
drwxr-xr-x 14 schwehr domain users 4096 2012-06-24 16:52 ..
schwehr@researchtools:~/example$
```
 $\Omega$ 

 $\ast$ 

 $\widehat{\mathbb{R}}$ 

```
Terminal Shell Edit View Window Help
                                                                   3 d & \bullet \bullet \bullet \bullet\Omega\ast\widehat{\mathbb{R}}\blacksquare\hat{C} schwehr - schwehr@researchtools: ~/example - ssh - 100×26
000schwehr@researchtools:~$ pwd # Print Working Directory or "Where am I?"
/home/CCOMNH/schwehr
schwehr@researchtools:~$ mkdir example
schwehr@researchtools:~$ cd example
schwehr@researchtools:~/examples is
schwehr@researchtools:~/example$ ls -l
total 0
schwehr@researchtools:~/example$ ls -a
schwehr@researchtools:~/example$ # . is the current directory
schwehr@researchtools:~/example$ # .. is the parent directory or "up"
schwehr@researchtools:~/example$ ls -la
total 8
drwxr-xr-x 2 schwehr domain users 4096 2012-06-24 16:52.
drwxr-xr-x 14 schwehr domain users 4096 2012-06-24 16:52 ..
schwehr@researchtools:~/example$
```

```
Terminal Shell Edit View Window Help
                                                                         3 d & \bullet \bullet \bullet \bullet\Omega\ast\widehat{\mathbb{R}}\blacksquare\hat{C} schwehr - schwehr@researchtools: ~/example - ssh - 100×26
000schwehr@researchtools:~$ pwd # Print Working Directory or "Where am I?"
/home/CCOMNH/schwehr
schwehr@researchtools:~$ mkdir example
schwehr@researchtools:~$ cd example
schwehr@researchtools:~/example$ 1s
schwehr@researchtools:~/example$ ls -l
total 0
schwehr@researchtools:~/example$ls -a
\begin{array}{cccccccccc} \bullet & \bullet & \bullet & \bullet & \bullet \end{array}schwehr@researchtools:~/example$ # . is the current directory
schwehr@researchtools:~/example$ # .. is the parent directory or "up"
schwehr@researchtools:~/example$ ls -la
total 8
drwxr-xr-x 2 schwehr domain users 4096 2012-06-24 16:52.
drwxr-xr-x 14 schwehr domain users 4096 2012-06-24 16:52 ..
schwehr@researchtools:~/example$
```

```
Terminal Shell Edit View Window Help
                                                                   3 d & \bullet \bullet \bullet \bullet\Omega\ast\widehat{\mathbb{R}}\blacksquare\hat{C} schwehr - schwehr@researchtools: ~/example - ssh - 100×26
000schwehr@researchtools:~$ pwd # Print Working Directory or "Where am I?"
/home/CCOMNH/schwehr
schwehr@researchtools:~$ mkdir example
schwehr@researchtools:~$ cd example
schwehr@researchtools:~/example$ ls
schwehr@researchtools:~/example$ ls -l
total 0
schwehr@researchtools:~/example$ ls -a
schwehr@researchtools:~/example$ # . is the current directory
schwehr@researchtools:\sim/example$ # .. is the parent directory or "up"
schwehr@researchtools:~/example$ ls -la
total 8
drwxr-xr-x 2 schwehr domain users 4096 2012-06-24 16:52.
drwxr-xr-x 14 schwehr domain users 4096 2012-06-24 16:52 ..
schwehr@researchtools:~/example$
```

```
Terminal Shell Edit View Window Help
                                                                   3 d & \bullet \bullet \bullet \bullet\Omega\ast\widehat{\mathbb{R}}\blacksquare\hat{C} schwehr - schwehr@researchtools: ~/example - ssh - 100×26
000schwehr@researchtools:~$ pwd # Print Working Directory or "Where am I?"
/home/CCOMNH/schwehr
schwehr@researchtools:~$ mkdir example
schwehr@researchtools:~$ cd example
schwehr@researchtools:~/example$ ls
schwehr@researchtools:~/example$ ls -l
total 0
schwehr@researchtools:~/example$ ls -a
schwehr@researchtools:~/example$ # . is the current directory
schwehr@researchtools:\sim/example$ # .. is the parent directory or "up"
schwehr@researchtools:~/example$ ls -la
total 8
drwxr-xr-x 2 schwehr domain users 4096 2012-06-24 16:52.
drwxr-xr-x 14 schwehr domain users 4096 2012-06-24 16:52 ..
schwehr@researchtools:~/example$
```

```
Terminal Shell Edit View Window Help
                                                                   3 d & \bullet \bullet \bullet \bullet\Omega\ast\widehat{\mathbb{R}}\blacksquare\hat{C} schwehr - schwehr@researchtools: ~/example - ssh - 100×26
000schwehr@researchtools:~$ pwd # Print Working Directory or "Where am I?"
/home/CCOMNH/schwehr
schwehr@researchtools:~$ mkdir example
schwehr@researchtools:~$ cd example
schwehr@researchtools:~/example$ ls
schwehr@researchtools:~/example$ ls -l
total 0
schwehr@researchtools:~/example$ ls -a
schwehr@researchtools:~/example$ # . is the current directory
schwehr@researchtools:\sim/example$ # .. is the parent directory or "up"
schwehr@researchtools:~/example$ ls -la
total 8
drwxr-xr-x 2 schwehr domain users 4096 2012-06-24 16:52.
drwxr-xr-x 14 schwehr domain users 4096 2012-06-24 16:52 ..
schwehr@researchtools:~/example$
```

```
Terminal Shell Edit View Window Help
                                                                   3 d 3 \circ \bullet \bullet \bullet\Omega\ast\widehat{\mathbb{R}}\blacksquare\hat{C} schwehr - schwehr@researchtools: ~/example - ssh - 100×26
000schwehr@researchtools:~$ pwd # Print Working Directory or "Where am I?"
/home/CCOMNH/schwehr
schwehr@researchtools:~$ mkdir example
schwehr@researchtools:~$ cd example
schwehr@researchtools:~/example$ ls
schwehr@researchtools:~/example$ ls -l
total 0
schwehr@researchtools:~/example$ ls -a
schwehr@researchtools:~/example$ # . is the current directory
schwehr@researchtools:\sim/example$ \# .. is the parent directory or "up"
schwehr@researchtools:~/example$ ls -la
total 8
drwxr-xr-x 2 schwehr domain users 4096 2012-06-24 16:52.
drwxr-xr-x 14 schwehr domain users 4096/2012-06-24 16:52 ..
schwehr@researchtools:~/example$
```

```
Terminal Shell Edit View Window Help
                                                                  3 d 3 \circ \bullet \bullet \bullet\Omega\widehat{\mathbb{R}}\ast\hat{C} schwehr - schwehr@researchtools: ~/example - ssh - 100×26
000schwehr@researchtools:~$ pwd # Print Working Directory or "Where am I?"
/home/CCOMNH/schwehr
schwehr@researchtools:~$ mkdir example
schwehr@researchtools:~$ cd example
schwehr@researchtools:~/example$ ls
schwehr@researchtools:~/example$ ls -l
total 0
schwehr@researchtools:~/example$ ls -a
schwehr@researchtools:~/example$ # . is the current directory
schwehr@researchtools:\sim/example$ \# .. is the parent directory or "up"
schwehr@researchtools:~/example$ ls -la
total 8
drwxr-xr-x 2 schwehr domain users 4096 2012-06-24 16:52.
drwxr-xr-x 14 schwehr domain users 4096 2012-06-24 16:52
schwehr@researchtools:~/example$
```
![](_page_31_Picture_5.jpeg)

![](_page_32_Picture_4.jpeg)

![](_page_33_Picture_4.jpeg)

![](_page_34_Picture_5.jpeg)

```
8
     Terminal
             Shell Edit View
                            Window
                                    Help
                                                                 ٥
                                                                       5 6 7 0
 Œ
000\hat{\mathbb{C}} schwehr - schwehr@researchtools: ~ - ssh - 100×26
schwehr@researchtools:~$ echo $HISTSIZE
1000
schwehr@researchtools:~$ history | head -5
  102
       n
  103
      ls -l
  104
        ls 1*
  105
      ls ∗0
  106
        ls<sub>1*2</sub>schwehr@researchtools:~$ history | tail -5
 1098
       echo $HISTSIZE
 1099
       clear
       echo $HISTSIZE
 1100
 1101
       history \vert head -51102
       history \vert tail -5
schwehr@researchtools:~$
```

```
8
    Terminal Shell Edit View Window Help
                                                           ٥
                                                                - 日 卷
 \bullet\hat{\mathbb{C}} schwehr - schwehr@researchtools: ~ - ssh - 100×26
000schwehr@researchtools:~$ history | tail -20
1085
       clear
1086
       echo
1087
       echo prints without doing anything
1088
      echo hello world
1089 echo ~
1090 echo ~jchadwick
1091 clear
1092 ls ~schwehr/example
1093
      echo ~schwehr/example
1094
       # press the "up arrow" to scroll back through history
1095
       history | tail
1096
       history | head -70 | tail -10history | head
1097
      echo $HISTSIZE
1098
1099 clear
1100 echo $HISTSIZE
1101 history | head -5history | tail -51102
1103
      clear
      history | tail -201104
schwehr@researchtools:~$ !1093
echo ~schwehr/example
/home/CCOMNH/schwehr/example
(reverse-i-search) echo': echo ~schwehr/example
```
![](_page_37_Picture_10.jpeg)

## **SMB - [http://en.wikipedia.org/wiki/Server\\_Message\\_Block](http://en.wikipedia.org/wiki/Server_Message_Block)**

![](_page_38_Picture_0.jpeg)

![](_page_39_Picture_0.jpeg)

df - report file system disk space usage

#### **SYNOPSIS**

 $df$  [OPTION]... [FILE]...

#### **DESCRIPTION**

This manual page documents the GNU version of df. df displays the amount of disk space available on the file system containing each file name argument. If no file name is given, the space available on all currently mounted file systems is shown. Disk space is shown in 1K blocks by default, unless the environment variable POSIXLY\_CORRECT is set, in which case 512-byte blocks are used.

If an argument is the absolute file name of a disk device node containing a mounted file system, df shows the space available on that file system rather than on the file system containing the device node (which is always the root file system). This version of df cannot show the space available on unmounted file systems, because on most kinds of systems doing so requires very nonportable intimate knowledge of file system structures.

#### **OPTIONS**

Show information about the file system on which each FILE resides, or all file systems by default.

Manual page df(1) line 1

You are in a "pager." Use the "q" key to quit out of the man page. The space bar gets the next page.

![](_page_40_Picture_0.jpeg)

#### **AUTHOR**

Written by Torbjorn Granlund, David MacKenzie, and Paul Eggert.

#### **REPORTING BUGS**

Report df bugs to bug-coreutils@gnu.org GNU coreutils home page: <http://www.gnu.org/software/coreutils/> General help using GNU software: <http://www.gnu.org/gethelp/> Report df translation bugs to <http://translationproject.org/team/>

#### **COPYRIGHT**

Copyright © 2010 Free Software Foundation, Inc. License GPLv3+: GNU GPL version 3 or later <http://gnu.org/licenses/gpl.html>. This is free software: you are free to change and redistribute it. There is NO WARRANTY, to the extent permitted by law.

#### **SEE ALSO**

The full documentation for df is maintained as a Texinfo manual. If the info and df programs are properly installed at your site, the command

info coreutils 'df invocation'

should give you access to the complete manual.

GNU coreutils 8.5

February 2011

 $DF(1)$ 

Manual page df(1) line 83/109 (END)

![](_page_41_Picture_6.jpeg)

![](_page_42_Picture_0.jpeg)

#### **SYNOPSIS**

sort [OPTION]... [FILE]... sort [OPTION]... --files0-from=F

#### **DESCRIPTION**

Write sorted concatenation of all FILE(s) to standard output.

Mandatory arguments to long options are mandatory for short options too. Ordering options:

-b --ignore-leading-blanks ignore leading blanks

-d, --dictionary-order consider only blanks and alphanumeric characters

-f. --ignore-case fold lower case to upper case characters

-g, --general-numeric-sort Manual page sort $(1)$  line 1

![](_page_43_Picture_4.jpeg)

```
Terminal Shell Edit View Window Help
                                                                3 d 3 \circ \bullet \bullet \bullet \bullet \bullet\sqrt{9} \sqrt{3}\bullet\hat{\mathcal{C}} schwehr - schwehr@researchtools: ~ - ssh - 100×26
000schwehr@researchtools:~$ touch 1 2 3 4 5 6 7 8 9 10 100 11 12 13
schwehr@researchtools:~$ ls -d *
    100 12 2 4 6 8 a-folder
                                            anothership
\mathbf{1}example
                                                                    myship2
         13 3 5 7 9 another-folder away
10 11
                                                          hw
                                                                    WX
schwehr@researchtools:~$ # Don't do "rm *" DANGER!
schwehr@researchtools:~$ ls 1*
1 10 100 11 12 13
schwehr@researchtools:~$ ls *0
10 100
schwehr@researchtools:~$ ls 1*0
10 100
schwehr@researchtools:~$ ls 1*3
13
schwehr@researchtools:~$ touch foo.tar
schwehr@researchtools:~$ ls *.tar
foo.tar
schwehr@researchtools:~$ ls *.txt
ls: cannot access *.txt: No such file or directory
schwehr@researchtools:~$ ls ?
1 2 3 4 5 6 7 8 9
schwehr@researchtools:~$ ls ??
10 11 12 13
hw:
```
02 03

```
Terminal Shell Edit View Window Help
                                                             \circledcirc\bullet000\binom{6}{1} schwehr - schwehr@researchtools: ~ - ssh - 100×26
schwehr@researchtools:~$ ls ??
10 11 12 13
hw:
02
   03
WX :
ccom-airmar-2011-08-28 ccom-airmar-2011-08-29 ccom-airmar-2011-08-30
                                                                        nmeadec
schwehr@researchtools:~$ ls -d ??
10 11 12 13 hw wx
schwehr@researchtools:~$ ls -dl ??
-rw-r--r-- 1 schwehr domain users
                                     0 2012-06-24 17:27 10
-rw-r--r-- 1 schwehr domain users
                                     0 2012-06-24 17:27 11
                                     0 2012-06-24 17:27 12
-rw-r--r-- 1 schwehr domain users
-rw-r--r-- 1 schwehr domain users
                                     0 2012-06-24 17:27 13
drwx------ 4 schwehr domain users 4096 2011-10-02 15:40 hw
drwxr-xr-x 3 schwehr domain users 4096 2011-09-06 06:28 wx
schwehr@researchtools:~$ ls -d 1?
10 11 12 13
schwehr@researchtools:~$ ls -d ?3
13
schwehr@researchtools:~$
```

```
Terminal Shell Edit View Window Help
                                                                8 B G M O A D A R
 \bullet000\hat{\mathcal{C}} schwehr - schwehr@researchtools: ~ - ssh - 100×26
schwehr@researchtools:~$ ls [2-5]
2 \quad 3 \quad 4 \quad 5schwehr@researchtools:~$ ls -d [a-j]*
a-folder another-folder anothership away example foo.tar hw
schwehr@researchtools:\sim$ ls -ld [m-z]* # anything that starts with m through z
-rw-r--r-- 1 schwehr domain users 0.2012-06-23.14:39 myship2
drwxr-xr-x 3 schwehr domain users 4096 2011-09-06 06:28 wx
schwehr@researchtools:~$
```
![](_page_47_Picture_0.jpeg)